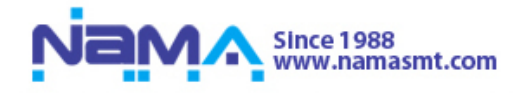

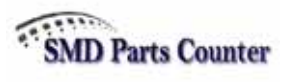

## **BAR CODE SCANNER**

**This manual is the simple manual talks about how to set Bar Code Scanner to use.** 

1. Connect the cable to the RS-232C 2 Port in the back panel like in the following picture. (\* Please notice there is no need to connect other power.)

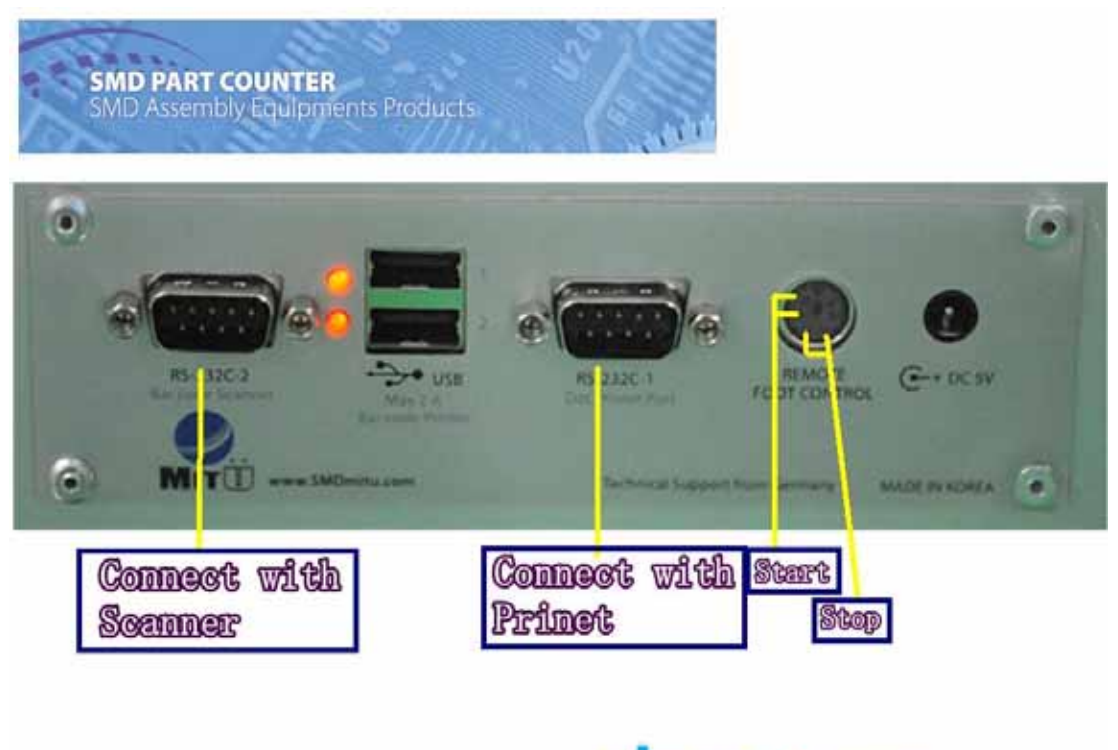

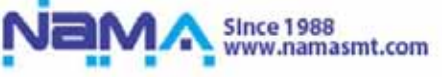

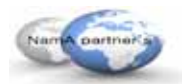

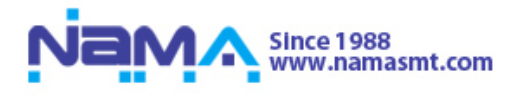

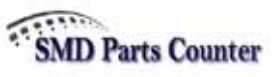

2. Press the switch in Bar Code Scanner and you will see the red light comes out. That means the Bar Code Scanner is ready to work.

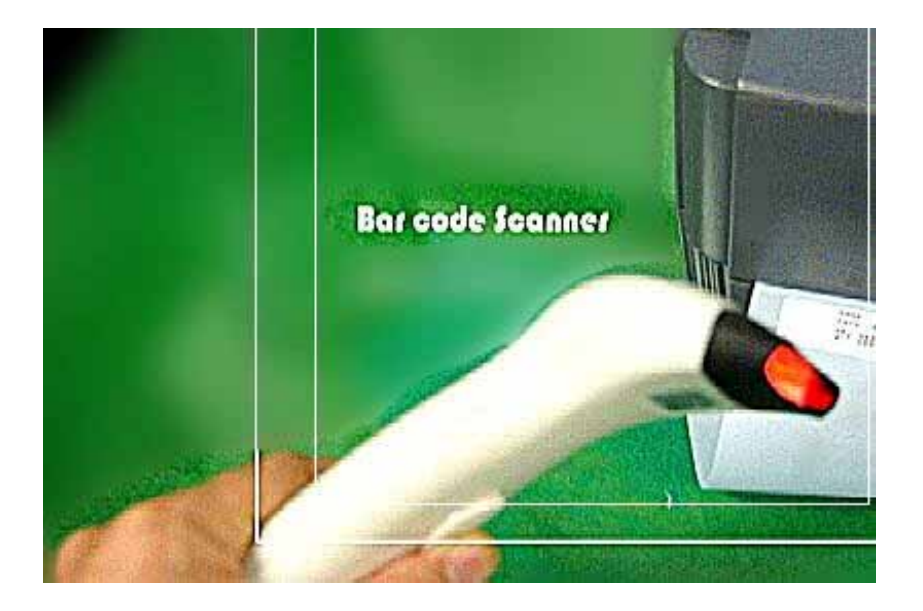

3. Use the Bar Code Scanner probe to scan the Bar Code Label.

It will get the information in the label.

(\* There will be beep sound if it get the information)

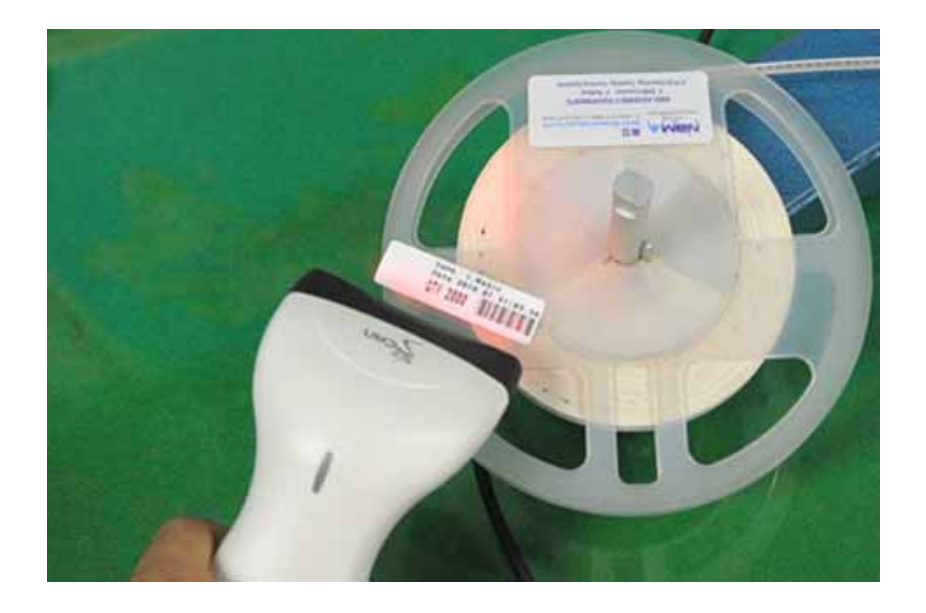

4. If you have the bar code label which is printed before, You could just Scan the label to finish the set, include the company name, preset value and so on. (Please notice that when you do this setting, all the value should be 0 in the counter's display screen.)

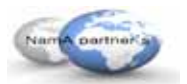